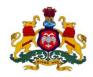

## Government of Karnataka Department of Labour

User Manual for submission of Registration application under the Building and other construction workers act:

Step 1:User Has to Select the karmika mitra portal show in below https://labouronline.kar.nic.in in the browser and the home page of the url is displayed and the user will select the Building and other construction workers act and under that application for application for new license as below :-

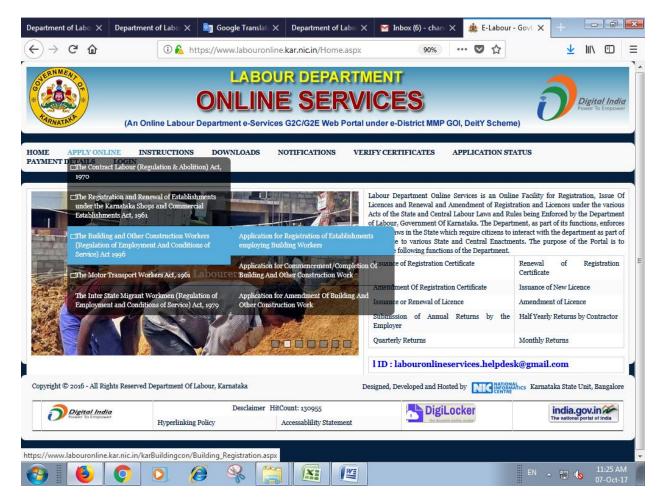

Step-2 :- The user will select the Building and other construction workers act and Application for New Registration and the enter the details

Step-3 :- Data Entry screen is continued and the user will enter all the necessary details and will upload the documents as per the list displayed on the data entry screen and he will also upload his signature file and here the user has got the option to print the data whatever he has entered and provision is also made to temporary save the data and one ID will be displayed. Later on the user can enter this ID and the data will be populated on the screen, he can complete the data entry and finally he has to save the data and continue for payment. He can also complete the data entry in a single stretch and can continue for save and continue of payment. If he wants he can reset the data and do fresh data entry.

| ) C' 🏠                                                  | 🛈 🔒 https://www.labouronline.kar.nic            | in/karBuildingcon/l                                         | 90% 🚥 🗸 🟠                           | ⊻ III\ 🗉 |
|---------------------------------------------------------|-------------------------------------------------|-------------------------------------------------------------|-------------------------------------|----------|
| Home Apply Online                                       | Instructions Notifications Down                 | oads Application Status                                     | Payment Details Verify Certificates | Login    |
|                                                         |                                                 | Form-I                                                      |                                     |          |
|                                                         | [See sub-rule<br>CATION FOR REGISTRATION OF ES  | e (1) rule 15 & Section 7]                                  |                                     |          |
|                                                         | e details partially, Please Enter the temporary |                                                             |                                     |          |
| n you nave already lilled th                            | e details partially, Please Enter the temporary |                                                             | GO                                  |          |
| Name of the<br>establishment where<br>building or other | Labour Construction                             | location of the<br>establishment where<br>building or other | Malleshwaram Bangalore              | 4        |
| construction work is to<br>be carried on *              |                                                 | construction work is to<br>be carried on .*                 |                                     |          |
| Postal address of the                                   | Malleshwaram Bangalore                          |                                                             |                                     |          |
| establishment :*                                        | i                                               |                                                             |                                     |          |
| Full name of the                                        | Labour Construction                             | Permanent address of                                        | Malleshwaram Bangalore              |          |
| establishment, if any :*                                |                                                 | the establishment, if any<br>:*                             |                                     | 14       |
| District :*                                             | BENGALURU                                       | Sub Division :*                                             | BENGALURU-1                         | •        |
|                                                         | BBMP                                            | Ward/Corporation/Hobli                                      | Ward No. 77                         | -        |

| ment of Labo 🗙 Departm                                                                                        | ent of Labo 🗙                     | ate 🗙 🛛 Depart | ment of Labo 🗙 🛛 M                                                                                      | Inbox (6) - c | :han ( 🗙 🏾 🎪 E-Lab | our - Govt. 🗙 | +      |      | ŀ¢                 | × |
|----------------------------------------------------------------------------------------------------|-----------------------------------|----------------|----------------------------------------------------------------------------------------------------|---------------|--------------------|---------------|--------|------|--------------------|---|
| ightarrow C $harrow$                                                                                          | 🛈 🚨 https://www.labouro           |                |                                                                                                    | <b>90</b>     | %) … 🛡 🏠           | ·             | ⊻      | lii/ |                    | ≣ |
| Taluk*                                                                                                    | BBMP                              | •              | Ward/Corporation/Ho                                                                                     | obli Wa       | rd No. 77          |               | •      |      |                    |   |
| Mobile Number :*                                                                                              | 9999999999                        |                | :*<br>Email ID:*                                                                                        |               |                    |               |        |      |                    |   |
| Full name of the<br>manager or person<br>responsible for<br>supervision and control<br>of the establishment.* | Babu                              |                | Address of the mana<br>or person responsibl<br>for supervision and<br>control of the<br>establishment.* | - Dan         | galore             |               | .::    |      |                    |   |
| Nature of building or<br>other construction work<br>carried/ is to be carried<br>on in the<br>establishment*  | Construction                      |                | Maximum number of<br>building workers to b<br>employed on any day                                       | e             |                    |               |        |      |                    | в |
| Estimated date of<br>commencement of<br>building or other<br>construction work:*                              | 21-01-2017<br>dd-MM-yyyy          |                | Estimated date of<br>completion of the<br>building or other<br>construction work:                       | 22-1<br>dd-Mi | 0-2017<br>И-уууу   |               |        |      |                    |   |
| No of Building<br>Workers:*                                                                                   | 50                                | •              | Online Registration F<br>(In Rupees):*                                                                  | ee 1          |                    |               |        |      |                    |   |
| Sector:                                                                                                    | ©<br>Public Sector Private Sector |                |                                                                                                    |               |                    |               |        |      |                    |   |
| 600                                                                                                    | Document Required                 | to be Subm     |                                                                                                    | ofonline      | Registration       | EN 2          | - 12 ( | 0    | 1:30 Al<br>7-Oct-3 |   |

| Departme                    | ent of Labo 🗙                       | Department of Labor 🗙      | 📴 Google Translat 🗙                                        | Department of Labo 🗙         | M Inbo   | ох <b>(б) - ch</b> anc ) | × 🏄      | E-Labo | ur - Govt. 🗙 | +                          |     | đ                  | ×   |
|-----------------------------|-------------------------------------|----------------------------|------------------------------------------------------------|------------------------------|----------|--------------------------|----------|--------|--------------|----------------------------|-----|--------------------|-----|
| $\left( \leftarrow \right)$ | C 🛈                                 | (i) 윮 h                    | ttps://www.labouronline.                                   | kar.nic.in/karBuildingcor    | /1       | 90%                      | •••      | ♥ ☆    |              | $\mathbf{\overline{\tau}}$ | 111 |                    | ≡   |
|                             |                                     | Docu                       | ment Required to be                                        | Submitted at the ti          | me of o  | nline Regi               | strati   | ion    |              |                            |     |                    | *   |
|                             |                                     |                            | ocuments with max. size 25<br>shall not upload any other   |                              |          |                          |          |        | -            |                            |     |                    |     |
|                             |                                     |                            | : (Like EPIC,Driving licence,<br>sbook,Ration Card,Railway |                              | for the  | Browse                   | esi.jp   | bg     |              |                            |     |                    |     |
|                             | 2. List with full<br>Organization:* | address and Identity Card  | l of Partners/Directors/Own                                | ers/Occupiers/Proprietor of  | the      | Browse                   | ] id.jpg | )      |              |                            |     |                    |     |
|                             | 3. Declaration                      | regarding Non-employem     | nt of Child Labour:*                                       |                              |          | Browse                   | ] id.jpg | )      |              |                            |     |                    |     |
|                             | 4. Sanctioned                       | Plan approved by local Aut | thority :*                                                 |                              |          | Browse                   | lc2.jp   | og     |              |                            |     |                    |     |
|                             | 5.Advance Ces                       | ss Paid Details            |                                                            |                              |          | Browse                   | id.jpg   | ļ      |              |                            |     |                    |     |
|                             | 6. Copy of the<br>Shop Act, VAT,    | -                          | SI/PF/ST/Registration Certi                                | ficate either under Factorie | s Act or | Browse                   | letter   | ijpg   |              |                            |     |                    |     |
|                             | 7.Partnership                       | deed:*                     |                                                            |                              |          | Browse                   | letter   | jpg    |              |                            |     |                    | =   |
|                             | 8.Registration                      | of Establishment by ROC    | :                                                          |                              |          | Browse                   | letter   | jpg    |              |                            |     |                    |     |
|                             | 9.MOA:*                             |                            |                                                            |                              |          | Browse                   | id.jpg   | 9      |              |                            |     |                    |     |
|                             | 10.Joint Ventur                     | re Agreement:*             |                                                            |                              |          | Browse                   | esi.jp   | og     |              |                            |     |                    |     |
|                             | 11.Work Order                       | -*                         |                                                            |                              |          | Browse                   | letter   | jpg    |              |                            |     | -                  |     |
| <b>1</b>                    |                                     | 0                          | 🦉 🗣 [                                                      |                              |          |                          |          |        | EN _         | - 🟗 📢                      |     | 1:30 AN<br>7-Oct-1 | · · |

Step-4 :- After saving the data, the next screen will be displayed with the information and it will ask the user to confirm the entries made at the time of doing data entry. Once the user clicks on the Confirm button the next screen will appear and one unique ID for example LD1311000001017 will be generated for the application and it will redirect to the Khajane-II portal for payment purpose.

| Departme  | ent of Labo $	imes$              | Department o     | of Labo 🗙     | 🔄 Google Trans        | at 🗙      | Department of Labo 🗙                                | M Inb       | ox (6) - chant 🗙 | 🎪 E-Labo        | ur - Govt. 🗙    | +                                |     | f                  | x |
|-----------|----------------------------------|------------------|---------------|-----------------------|-----------|-----------------------------------------------------|-------------|------------------|-----------------|-----------------|----------------------------------|-----|--------------------|---|
|           | C 🛈                              |                  |               |                       | online.   | .kar.nic.in/karBuildingcom                          | n/I [       | 90%              | … ♥ ☆           |                 | $\mathbf{\overline{\mathbf{A}}}$ | 111 |                    | ≡ |
|           | 4. Sancuoned                     | Plan approved    | by local Aut  | ionty ."              |           |                                                     |             | Browse           | ic2.jpg         |                 |                                  |     |                    | ^ |
|           | 5.Advance Ces                    | ss Paid Details  |               |                       |           |                                                     |             | Browse           | id.jpg          |                 |                                  |     |                    |   |
|           | 6. Copy of the<br>Shop Act, VAT, |                  | Challan or E  | SI/PF/ST/Registratio  | on Certi  | ificate either under Factorie                       | s Act or    | Browse           | letter.jpg      |                 |                                  |     |                    |   |
|           | 7.Partnership                    | deed:*           |               |                       |           |                                                     |             | Browse           | letter.jpg      |                 |                                  |     |                    |   |
|           | 8.Registration                   | of Establishm    | ent by ROC:   |                       |           |                                                     |             | Browse           | letter.jpg      |                 |                                  |     |                    |   |
|           | 9.MOA:*                          |                  |               |                       |           |                                                     |             | Browse           | id.jpg          |                 |                                  |     |                    |   |
|           | 10.Joint Ventu                   | re Agreement:*   |               |                       |           |                                                     |             | Browse           | esi.jpg         |                 |                                  |     |                    |   |
|           | 11.Work Order                    | - <b>*</b><br>-  |               |                       |           |                                                     |             | Browse           | letter.jpg      |                 |                                  |     |                    |   |
|           |                                  |                  | Т             | ne Applicant sha      | ll scan   | his/her latest Signatur                             | e file wit  | th max. size 5   | i0kb in .jpg Fe | ormat           |                                  |     |                    |   |
|           |                                  | V                | l hereby de   | clare that the partic | ulars giv | ven above are true to the b                         | est of my l | knowledge and    | belief. :*      |                 |                                  |     |                    |   |
|           | 👿 l undertak                     | e to abide by th | ne provision: | s of the Building an  |           | Construction Workers Reg<br>e Rules made thereunder | ulation of  | Employment ar    | nd Conditions o | f service Act 1 | 1996,                            |     |                    |   |
|           | Place:                           | bangalore        |               |                       |           |                                                     |             |                  | and the second  | h ad            |                                  |     |                    |   |
|           | Date:                            | 07-10-201        | 7             |                       |           | Signature of the Applicant                          | *           | Browse           | sighn.jpg       |                 |                                  |     |                    |   |
|           |                                  |                  | Те            | mporary Save          | SAV       | VE And Continue For Payr                            | nent        | Reset            |                 |                 |                                  |     |                    | E |
| Go to Top |                                  |                  |               |                       |           |                                                     |             |                  |                 |                 |                                  |     |                    |   |
|           |                                  |                  |               |                       |           |                                                     |             |                  |                 | ***             |                                  | -   | 1 20 45            | - |
| <b>1</b>  |                                  | <b>Q</b>         | 2             | 9 😪 [                 |           |                                                     |             |                  |                 | EN 2            | - 🟗 📢                            | •   | 1:30 AN<br>7-Oct-1 |   |

| Departm      | ent of Labo 🗙                    | Department of Labo     | 🗙 🔤 Google Tran            | slate 🗙    | Department of Labou 🗙                             | M Inb       | ox (6) - chane ) | ×         | E-Labour - Govt. )    | × +                     |     | ŀē                 | X |
|--------------|----------------------------------|------------------------|----------------------------|------------|---------------------------------------------------|-------------|------------------|-----------|-----------------------|-------------------------|-----|--------------------|---|
| $\leftarrow$ | → × ŵ                            | (i) <b>6</b>           | https://www.labou          | ronline.   | kar.nic.in/karBuildingcor                         | n/I [       | 90%              | (         |                       | $\overline{\mathbf{A}}$ | 111 |                    | ≡ |
|              | 4. Sancioned                     | Plan approved by loca  | il Authonity ."            |            |                                                   |             | Browse           | j icz.jp  | g                     |                         |     |                    | ^ |
|              | 5.Advance Ces                    |                        |                            |            |                                                   |             |                  | ] id.jpg  |                       |                         |     |                    |   |
|              | 6. Copy of the<br>Shop Act, VAT, |                        | or ESI/PF/ST/Registrat     | on Certifi | icate either under Factorie                       | s Act or    | Browse           | ] letter. | jpg                   |                         |     |                    |   |
|              | 7.Partnership                    |                        |                            |            |                                                   |             |                  |           | jpg                   |                         |     |                    |   |
|              | 8.Registration                   | of Establishment by F  |                            |            |                                                   |             |                  | letter.   | jpg                   |                         |     |                    |   |
|              |                                  |                        |                            |            |                                                   |             |                  | ] id.jpg  |                       |                         |     |                    |   |
|              | 10.Joint Ventur                  | re Agreement*          |                            |            |                                                   |             |                  | esi.jp    | g                     |                         |     |                    |   |
|              | 11.Work Order                    |                        |                            |            |                                                   |             | Browse           |           | jpg                   |                         |     |                    |   |
|              |                                  |                        | The Applicant sha          | ll sc      | Please wait while loading                         | ile wit     | h max. size      | 50kb ir   | n .jpg Format         |                         |     |                    |   |
|              |                                  |                        | by declare that the partic | ulars giv  | en above are true to the be                       | est of my l |                  | d belief. |                       |                         |     |                    |   |
|              | 👿 l undertak                     | e to abide by the prov | sions of the Building ar   |            | Construction Workers Reg<br>Rules made thereunder | ulation of  | Employment a     | and Con   | iditions of service A | .ct 1996,               |     |                    |   |
|              | Place:                           |                        |                            |            |                                                   |             |                  |           |                       |                         |     |                    | h |
|              | Date:                            |                        |                            |            | Signature of the Applicant:                       |             |                  |           | jpg                   |                         |     |                    |   |
|              |                                  |                        |                            | SAV        |                                                   | nent        |                  |           |                       |                         |     |                    | E |
|              |                                  | •                      |                            | <b>I</b>   |                                                   |             |                  |           |                       |                         |     |                    | . |
| Sending r    | equest to www.la                 | bouronline.kar.nic.in  |                            |            |                                                   |             |                  |           |                       |                         |     | Ĺ                  | • |
| <b>@</b>     |                                  | 0                      | <i>()</i>                  |            |                                                   |             |                  |           | EN                    | - 🕲 🌾                   |     | 1:30 AN<br>7-Oct-1 |   |

|                                                                                  | Details of fee remitted for Regis | stration by the Employing                                                      | Puilding Workers        |  |
|----------------------------------------------------------------------------------|-----------------------------------|--------------------------------------------------------------------------------|-------------------------|--|
|                                                                                  | Details of lee remitted for Regis | stration by the Employing                                                      |                         |  |
| Back                                                                             |                                   |                                                                                |                         |  |
| Name of the<br>Establishment                                                     | :Labour Construction              | Location of the<br>Establishment                                               | :Malleshwaram Bangalore |  |
| Postal Address of the establishment                                              | :Malleshwaram Bangalore           | Full name of the Establishment                                                 | :Labour Construction    |  |
| Permanent address of the establishment                                           | :Malleshwaram Bangalore           | Full name of the manager                                                       | :Babu                   |  |
| Address of the manager                                                           | :Bangalore                        | Nature of building or other construction work                                  | :Construction           |  |
| Division                                                                         | :BENGALURU                        | District construction work                                                     | :BENGALURU-1            |  |
| Taluk                                                                            | :BBMP                             |                                                                                |                         |  |
| Maximum number of<br>building workers                                            | :50                               | Estimated date of<br>commencement of<br>building or other<br>construction work | :21-01-2017             |  |
| Estimated date of<br>completion of the building<br>or other construction<br>work | : 22-10-2017                      | No of Workers:                                                                 | :50                     |  |
| Online Registration Fee (In<br>Rupees)                                           | :1                                | Mobile Number                                                                  | 9999999999              |  |
| Email ID                                                                         | labour@gmail.com                  |                                                                                |                         |  |
|                                                                                  |                                   | CONFIRM                                                                        |                         |  |

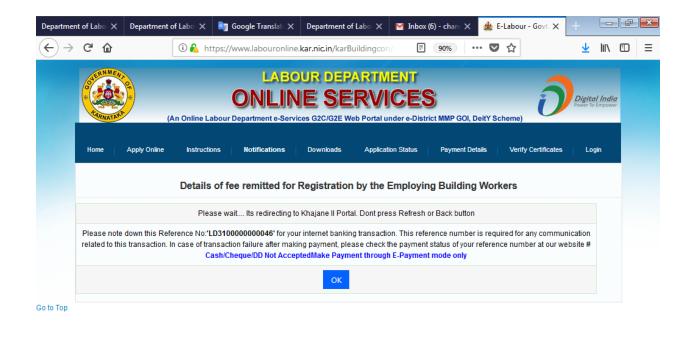

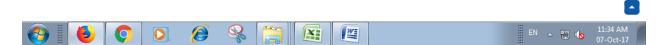

Step-5 :- The user will get the Treasury Unified Gateway for payment and here the user has to select the Mode of Payment as E-Payment and Type of E-Payment as Net Banking and he has to select his bank where he has the Net Banking facility under Net Banking and proceed further and the user will get the bank's payment page and he has continue further by entering his net banking user-id and password

The Bank's page will display his account number and other details, the user has to confirm whether it is correct and can continue further for making the online payment

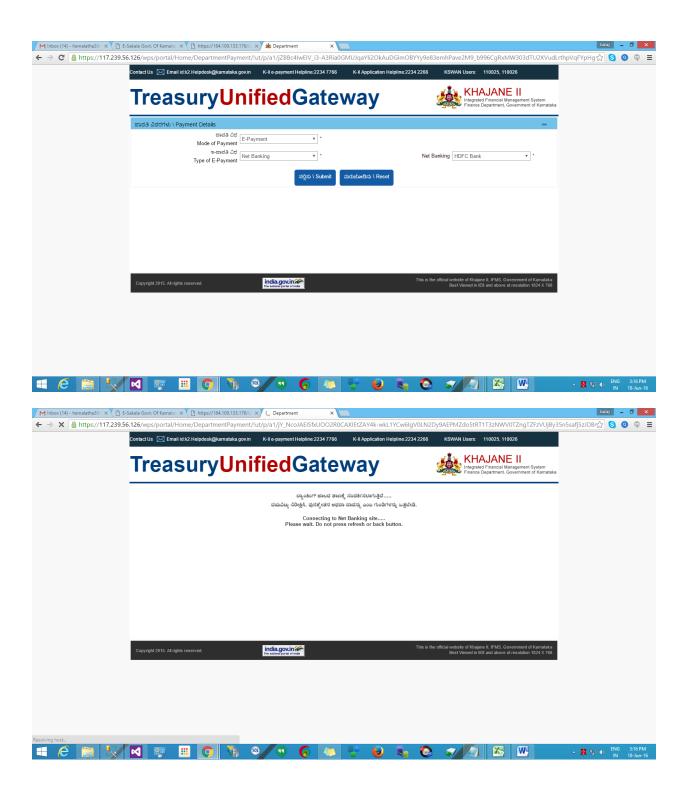

| M Inbox (14) - hemalatha39: × C E-Sakala Govt. Of Kamata: × C https://164.10<br>← → C ArchProcess Payment Services Limited [IN] https://www.tekpr |                          |                     |             |                       | baaj _ 0 ×                                           |
|----------------------------------------------------------------------------------------------------|--------------------------|---------------------|-------------|-----------------------|------------------------------------------------------|
|                                                                                                    |                          | y/nequesti rocessor |             |                       | ω • • • -                                            |
| Treasurv <mark>Un</mark> i                                                                                                    | ified                    | Ga                  | tev         | vav                   | KHAJANE II<br>Integrated Financial Management System |
|                                                                                                    | Challan Reference Number |                     | LD111100000 | 266                   |                                                      |
|                                                                                                    | Challan Amount           |                     | 1           |                       |                                                      |
|                                                                                                    | Transaction Date         |                     | 18-06-2010  | 5                     |                                                      |
|                                                                                                    | Name of the Remitter     |                     | gsdf        |                       |                                                      |
|                                                                                                    | Payment Mode             | HDFC Bank Retail    | TEST BANK   | HDFC CorporateBanking |                                                      |
|                                                                                                    |                          |                     | PAY         |                       |                                                      |
|                                                                                                    |                          |                     |             |                       |                                                      |

| 4 🖉 🗎 😓                                                                                                    | / 🗹 🐖 🗏 🧿 🦄 🍕 / 🤋 🌀 🧔 🥳 🖗 🖉 🖉 🔛                                                                                                    | ▲ 翼 兜 ● ENG 3:16 PM<br>IN 18-Jun-16 |
|----------------------------------------------------------------------------------------------------|----------------------------------------------------------------------------------------------------|-------------------------------------|
| M Inbox (14) - hemalatha394 ×                                                                                                    | 🖞 E-Sakala Govt. Of Karnatali 🗴 🕐 https://164.100.133.176/L 🛪 🏹 🔂 Welcome to HDFC Bank 🗈 🗙 📃                                                                                                    | balaji 🗕 🖬 🗙                        |
| ← → C 🔒 Hdfc Bank Limited                                                                                                    | 4. [IVI] https://flexatsup.hdfcbank.com/netbanking/merchant?                                                                                                    | ☆ 🧿 🧶 ≡                             |
| INFORMATION      INFORMATION       INFORMATION      INFORMATION       INFORMATION       INFORMATION       INFORMATION | Now up-to-the second<br>access anytime anywher !         PCRTAIT :       Pease do not disclose your Nethanking Login II and Password to anyote<br>the critical to ensure the security of your account(s).         PDRTAIT :       Pease do not disclose your Nethanking Login II and Password to anyote<br>the critical to ensure the security of your account(s).         PDRTAIT :       Pease do not disclose your Nethanking Login II and Password to anyote<br>the critical to ensure the security of your account(s).         PAIDE Data Login Login Login II and Password To any Strain Password To the payment mechanism only if you are an<br>HDFC Bank account holder registered for the NetBanking service.         After you submit your Customer Identification Number and<br>IPIN(Password) on the left, you shall be asked to confirm the amount<br>being<br>debiled from your account.         Only on your confirmation the payment will be made.         Virtual Keybeard <ul> <li>y = 0</li> <li>y = 0</li></ul> |                                     |

powered by : TechProcess Solutions Ltd

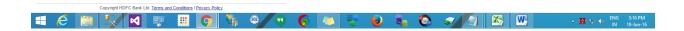

| HDFC                                                | BANK                                                                                                    |  |  |  |
|-----------------------------------------------------|----------------------------------------------------------------------------------------------------|--|--|--|
| lectronic Payme                                     | ent Facility                                                                                                    |  |  |  |
| ou have requested for a<br>ccount (to be debited by | n electronic payment to the following vendor using your HDFC Bank NetBanking account. Please choose your<br>the purchase value and service charge) from the list below. |  |  |  |
| Note: The available bal<br>hold.                    | lance displayed includes the overdraft limit (if any) in your account. It does not include any fund marked for                                                          |  |  |  |
| From Account:                                       | 50100000054767 - CHALA ROAD V INR 95,589,757.77                                                                                                    |  |  |  |
| Vendor Name:                                        | Khajane GOK                                                                                                    |  |  |  |
| Amount:                                             | INR 1.00                                                                                                    |  |  |  |
| Service Charge:                                     | INR 0.00                                                                                                    |  |  |  |
| Challan Reference<br>Number                         | LD111100000266                                                                                                    |  |  |  |
| Transaction Date                                    | 18-06-2016                                                                                                    |  |  |  |
| Name of the Remitter                                | gsdf                                                                                                    |  |  |  |
| Cancel ×                                            | Confirm 🗸                                                                                                    |  |  |  |
| Important: Should you                               | come across any error in the payment made to the website please contact the concerned website.                                                                          |  |  |  |
|                                                     | Copyright HDFC Bank Ltd. Terms and Conditions I Privacy Policy                                                                                                    |  |  |  |
|                                                     | oup in the own an internet of our of the out of the out                                                                                                    |  |  |  |

Step 6: after successful payment application will go to concern labour officer login and user will get acknowledgement copy.

▲ 👯 😨 🕕 ENG 3:17 PM IN 18-Jun-16

TechProcess

💷 🤌 🔚 🐶 🖉 🖷 👩 🦄 🍕 🤊 🚱 💆 💺 🔕 🛷 🕼 🔛

|                                     | nsaction Done Successfully   |
|-------------------------------------|------------------------------|
| Bank Reference No<br>Challan Amount | 425139213                    |
| Challan Amount<br>Challan Ref No    | LD111100000266               |
| Status                              | SUCCESS                      |
| Status Desc                         | Completed Successfully       |
| Click here to Save e-Challan        |                              |
| Click here to Print this page       | 8                            |
|                                     | Redirect to Merchant Site 44 |
|                                     |                              |

📲 🔗 🚞 🔩 🛃 🐺 🎟 💽 🦄 🔍 🕫 🌾 🤯 😌 👟 🌚 🤜 🐼 🛷 💋 🖾 🛛 - 🛪 🕫 🕅 15/04-16